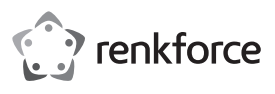

# **Bedienungsanleitung USB3.0-Gigabit-Netzwerkadapter**

# **Best.-Nr. 1601751**

#### **Bestimmungsgemäße Verwendung**

Das Produkt ist zum Anschluss an einen USB3.0-Port eines Computers vorgesehen und stellt dort einen Netzwerkport (10/100/1000 MBit) zur Verfügung.

Es eignet sich nur für die Verwendung in geschlossenen Räumen. Eine Verwendung im Freien ist nicht erlaubt. Der Kontakt mit Feuchtigkeit, z. B. im Badezimmer o. ä. ist unbedingt zu vermeiden.

Aus Sicherheits- und Zulassungsgründen dürfen Sie das Produkt nicht umbauen und/oder verändern. Falls Sie das Produkt für andere Zwecke verwenden, als zuvor beschrieben, kann das Produkt beschädigt werden. Außerdem kann eine unsachgemäße Verwendung Gefahren wie z. B. Kurzschluss, Brand, etc. hervorrufen. Lesen Sie sich die Bedienungsanleitung genau durch und bewahren Sie diese auf. Reichen Sie das Produkt nur zusammen mit der Bedienungsanleitung an dritte Personen weiter.

Das Produkt entspricht den gesetzlichen, nationalen und europäischen Anforderungen. Alle enthaltenen Firmennamen und Produktbezeichnungen sind Warenzeichen der jeweiligen Inhaber. Alle Rechte vorbehalten.

#### **Lieferumfang**

- Gigabit-Netzwerkadapter
- Datenträger mit Treiber
- Bedienungsanleitung

#### **Aktuelle Bedienungsanleitungen**

Laden Sie aktuelle Bedienungsanleitungen über den Link www.conrad.com/downloads herunter oder scannen Sie den abgebildeten QR-Code. Befolgen Sie die Anweisungen auf der Webseite.

### **Symbol-Erklärung**

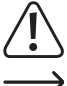

Das Symbol mit dem Ausrufezeichen im Dreieck weist auf wichtige Hinweise in dieser Bedienungsanleitung hin, die unbedingt zu beachten sind.

Das Pfeil-Symbol ist zu finden, wenn Ihnen besondere Tipps und Hinweise zur Bedienung gegeben werden sollen.

#### **Sicherheitshinweise**

**Lesen Sie sich die Bedienungsanleitung aufmerksam durch und beachten Sie insbesondere die Sicherheitshinweise. Falls Sie die Sicherheitshinweise und die Angaben zur sachgemäßen Handhabung in dieser Bedienungsanleitung nicht befolgen, übernehmen wir für dadurch resultierende Personen-/ Sachschäden keine Haftung. Außerdem erlischt in solchen Fällen die Gewährleistung/Garantie.**

- Das Produkt ist kein Spielzeug. Halten Sie es von Kindern und Haustieren fern.
- Lassen Sie das Verpackungsmaterial nicht achtlos liegen. Dieses könnte für Kinder zu einem gefährlichen Spielzeug werden.
- Schützen Sie das Produkt vor extremen Temperaturen, direktem Sonnenlicht, starken Erschütterungen, hoher Feuchtigkeit, Nässe, brennbaren Gasen, Dämpfen und Lösungsmitteln.
- Setzen Sie das Produkt keiner mechanischen Beanspruchung aus.
- Wenn kein sicherer Betrieb mehr möglich ist, nehmen Sie das Produkt außer Betrieb und schützen Sie es vor unbeabsichtigter Verwendung. Der sichere Betrieb ist nicht mehr gewährleistet, wenn das Produkt:
- sichtbare Schäden aufweist
- nicht mehr ordnungsgemäß funktioniert,
- über einen längeren Zeitraum unter ungünstigen Umgebungsbedingungen gelagert wurde oder
- erheblichen Transportbelastungen ausgesetzt wurde.
- Gehen Sie vorsichtig mit dem Produkt um. Durch Stöße, Schläge oder dem Fall aus bereits geringer Höhe wird es beschädigt.
- Beachten Sie auch die Sicherheitshinweise und Bedienungsanleitungen der übrigen Geräte, an die das Produkt angeschlossen wird.
- Wenden Sie sich an eine Fachkraft, wenn Sie Zweifel über die Arbeitsweise, die Sicherheit oder den Anschluss des Produkts haben.
- Lassen Sie Wartungs-, Anpassungs- und Reparaturarbeiten ausschließlich von einem Fachmann bzw. einer Fachwerkstatt durchführen.
- Sollten Sie noch Fragen haben, die in dieser Bedienungsanleitung nicht beantwortet werden, wenden Sie sich an unseren technischen Kundendienst oder an andere Fachleute.

# **Treiberinstallation, Anschluss**

- Schließen Sie den USB-Gigabit-Netzwerkadapter noch nicht an den Computer an. Installieren Sie zuerst den erforderlichen Treiber.
- Legen Sie den mitgelieferten Datenträger in das entsprechende Laufwerk Ihres Computers ein.
- Wenn das Installationsprogramm nicht automatisch startet, finden Sie den passenden Treiber im Verzeichnis "ASIX\AX88179\Windows" und dort im Unterverzeichnis zu der jeweils verwendeten Windows-Version.
- Bei neueren Treiberversionen könnte sich diese Pfadangabe evtl. ändern. Beachten Sie dann die mitgelieferte Bedienungsanleitung des Herstellers.
- $\rightarrow$  Je nach Windows-Version sind zur Treiberinstallation Administratorrechte erforderlich.
- Schließen Sie nach der Treiberinstallation den Gigabit-Netzwerkadapter an einen USB3.0-Port des Computer an. Verbinden Sie den RJ45-Anschluss des Gigabit-Netzwerkadapters über ein 1:1-verbundenes Netzwerkkabel mit Ihrem Switch bzw. Router.
- Anschließend ist möglicherweise ein Neustart von Windows nötig, bevor der Gigabit-Netzwerkadapter einwandfrei funktioniert.

#### **Tipps & Hinweise**

- Verwenden Sie den Gigabit-Netzwerkadapter nur an einen USB3.0-Port des Computers an, da ein USB1.1-/USB2.0-Port nicht nur zulangsam ist, sondern auch für den Betrieb des Gigabit-Netzwerkadapters zu wenig Strom liefert (USB3.0 stellt bis zu 900 mA zur Verfügung, USB1.1/2.0 nur 500 mA).
- Wenn Sie für Ihr Netzwerk einen eigenen Netzwerk- oder Systemadministrator haben (etwa in einer größeren Firma), so lassen Sie ihn den Anschluss und die Treiberinstallation übernehmen, schließen Sie den Gigabit-Netzwerkadapter nicht selbst an.
- Die angegebene maximale Datenübertragungsrate von 10/100/1000 MBit wird im praktischen Betrieb niemals erreicht. Das ist zurückzuführen auf die verwendete Übertragungstechnik, auf Übertragungsfehler, auf andere Geräte im Netzwerk usw.
- Bei Windows kann es etwas dauern, bis die Rechner im Netzwerk sichtbar werden.
- Wenn Sie die Rechner eingeschaltet haben und Windows auf allen Rechnern nach ein paar Sekunden geladen ist, können Sie in der Regel nicht sofort einen anderen Rechner zugreifen. Falls nach mehreren Minuten immer noch kein Zugriff möglich ist, so sind die Einstellungen einer verwendeten Firewall oder eines Virenscanners zu überprüfen.

Auch die Zugriffsrechte müssen natürlich entsprechend eingestellt werden, falls Sie Betriebssysteme mit solchen Features einsetzen.

Beim Zugriff auf einen Netzwerkdrucker oder andere Geräte im Netzwerk beachten Sie deren Bedienungsanleitung.

Es gibt zahlreiche Ursachen, warum keine Netzwerkverbindung zustande kommt. Bitte beachten Sie entsprechende Fachliteratur oder fragen Sie einen Fachmann.

• Sofern Sie keinen eigenen DHCP-Server verwenden (z. B. in allen DSL-Routern integriert), sollten Sie jedem Gerät im Netzwerk eine eigene feste IP-Adresse zuweisen.

Stellen Sie beispielsweise den Router auf 192.168.1.1 ein, den ersten Computer auf 192.168.1.2, den zweiten Computer auf 192.168.1.3 usw. Die ersten drei Zahlen müssen auf allen Computern gleich sein, die letzte Zahl darf Werte von 1 bis 254 annehmen.

Die "Subnet-Mask" ist auf allen Computern und Geräten im Netzwerk auf 255.255.255.0 einzustellen. Achten Sie unbedingt darauf, dass eine IP-Adresse (also z. B. 192.168.1.1) nur ein einziges Mal im Netzwerk verwendet wird. Wenn Sie Ihren Router fest auf die IP-Adresse 192.168.1.1 eingestellt haben, darf kein anderes Gerät im Netzwerk diese IP-Adresse verwenden!

- Achten Sie auf eine ausreichende Belüftung des Gigabit-Netzwerkadapters. Dieser kann sich bei Betrieb stark erwärmen. Decken Sie den Gigabit-Netzwerkadapter nicht ab.
- Auf dem Gigabit-Netzwerkadapter befinden sich zwei LEDs zur Funktionsanzeige: Blaue LED: Leuchtet bei Gigabit-Verbindung Rote LED: Blinkt bei Datenübertragung

## **Pflege und Reinigung**

- Trennen Sie das Produkt vor jeder Reinigung von der Stromversorgung.
- Verwenden Sie auf keinen Fall aggressive Reinigungsmittel, Reinigungsalkohol oder andere chemische Lösungen, da dadurch das Gehäuse angegriffen oder gar die Funktion beeinträchtigt werden können.
- Verwenden Sie ein trockenes, faserfreies Tuch zur Reinigung des Produkts.
- Tauchen Sie das Produkt nicht in Wasser.

# **Entsorgung**

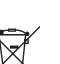

Elektronische Geräte sind Wertstoffe und gehören nicht in den Hausmüll. Entsorgen Sie das Produkt am Ende seiner Lebensdauer gemäß den geltenden gesetzlichen Bestimmungen.

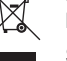

Sie erfüllen damit die gesetzlichen Verpflichtungen und leisten Ihren Beitrag zum Umweltschutz.

#### **Technische Daten**

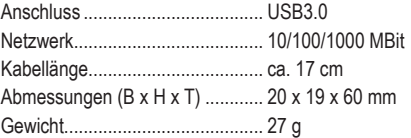

Dies ist eine Publikation der Conrad Electronic SE, Klaus-Conrad-Str. 1, D-92240 Hirschau (www.conrad.com). Alle Rechte einschließlich Übersetzung vorbehalten. Reproduktionen jeder Art, z. B. Fotokopie, Mikroverfilmung, oder die Erfassung in elektronischen Datenverarbeitungsanlagen, bedürfen der schriftlichen Genehmigung des Herausgebers. Nachdruck, auch auszugsweise, verboten. Die Publikation entspricht dem technischen Stand bei Drucklegung. Copyright 2017 by Conrad Electronic SE. \*1601751\_V1\_1017\_02\_mxs\_m\_de

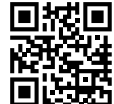

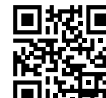

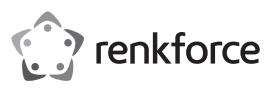

# **Operating instructions USB3.0 Gigabit Network Adapter**

**Item no. 1601751**

### **Intended use**

The product is designed to be connected to the USB3.0 port on a computer and it is intended to serve as a network port (10/100/1000 MBit).

It is intended for indoor use only. Do not use it outdoors. Contact with moisture, e.g. in bathrooms, must be avoided under all circumstances.

For safety and approval purposes, you must not rebuild and/or modify this product. If you use the product for purposes other than those described above, the product may be damaged. In addition, improper use can cause hazards such as short circuiting, fire etc. Read the instructions carefully and keep them. Make this product available to third parties only together with its operating instructions.

This product complies with the statutory national and European requirements. All company names and product names are trademarks of their respective owners. All rights reserved.

## **Delivery content**

- Gigabit network adaptor
- Data carrier with driver
- Operating instructions

#### **Latest operating instructions**

Download the latest operating instructions via the link www.conrad.com/downloads or scan the QR code shown. Follow the instructions on the website.

## **Explanation of symbols**

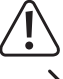

An exclamation mark in a triangle indicates important instructions in this operating manual that absolutely have to be observed.

The arrow symbol indicates specific tips and advice on operation.

### **Safety instructions**

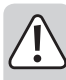

**Read the operating instructions carefully and especially observe the safety information. If you do not follow the safety instructions and information on proper handling in this manual, we assume no liability for any resulting personal injury or damage to property. Such cases will invalidate the warranty/ guarantee.**

- The device is not a toy. Keep it out of the reach of children and pets.
- Do not leave packaging material lying around carelessly. This may become dangerous playing material for children.
- Protect the product from extreme temperatures, direct sunlight, strong jolts, high humidity, moisture, flammable gases, vapours and solvents.
- Do not place the product under any mechanical stress.
- If it is no longer possible to operate the product safely, take it out of operation and protect it from any accidental use. Safe operation can no longer be guaranteed if the product:
- is visibly damaged,
- is no longer working properly,
- has been stored for extended periods in poor ambient conditions or
- has been subjected to any serious transport-related stresses.
- Please handle the product carefully. Jolts, impacts or a fall even from a low height can damage the product.
- Also observe the safety and operating instructions of any other devices which are connected to the product.
- Consult an expert when in doubt about operation, safety or connection of the device.
- Maintenance, modifications and repairs are to be performed exclusively by an expert or at a qualified shop.
- If you have questions which remain unanswered by these operating instructions, contact our technical support service or other technical personnel.

#### **Driver installation, connection**

- Do not connect the USB gigabit network adaptor to the computer yet. First install the required driver.
- Insert the supplied data carrier into the respective drive of your computer.
- If the installation program does not start automatically, you can find the suitable driver in the directory "ASIX \ AX88179 \ Windows", and there in the sub-folder of the respective Windows version used.
- With newer driver versions, this path specification may change. In this case, follow the manufacturer's operating instructions supplied with the software.
	- Depending on the Windows version, administrator rights might be necessary to install the drivers.
- After completion of the driver installation connect the gigabit network adaptor to a USB3.0 port of the computer. Connect the RJ45 port of the gigabit network adaptor to your switch or router using a 1:1 connected network cable.
- It might be necessary to restart Windows, before the gigabit network adaptor can work correctly.

#### **Tips & notes**

- The gigabit network adaptor should only be connected to a USB3.0 port of the computer because a USB1.1-/USB2.0 port is not only too slow but it also does not provide enough current for the operation of the gigabit network adaptor (USB3.0 provides up to 900 mA, USB1.1/2.0 only 500 mA).
- If you have a network or system administrator who is responsible for your network (for example in a larger company), allow him or her carry out the connection and driver installation; do not install the gigabit network adaptor yourself.
- The stated maximum data transfer rate of 10/100/1000 MBit will not be attained in practice. This is due to the communication method used, transmission errors, other devices in the network etc.
- With Windows, it might take some time until the PCs appear on the network.

When you turn on the computer and if Windows is loaded on all computers you will be able to access the other PC's immediately.

If, after a few minutes, it is still not possible to access other PCs, check any firewall and/or virus scanner settings that may be used.

Naturally, the access permissions also have to be set accordingly, if you are using an operating system that offers such features.

Consult the applicable operating instructions, when using a network printer or other devices in the network.

There are numerous causes explaining why a network connection is not successful. Please refer to the appropriate specialist literature or to a specialist technician.

• If you are not using a DHCP Server (e.g. integrated in all DSL-routers), you should assign a static IP address to each device within the network.

For example, set the router to 192.168.1.1, set the first computer to 192.168.1.2, the second computer to 192.168.1.3, and so on. The first three digits must be the same on all computers; the last digit can range from 1 to 254.

The "subnet mask" has to be set to 255.255.255.0 for all the computers in the network.

Please keep in mind that an IP address (such as 192.168.1.1) can only be used once in the network. When you set your router to the IP address 192.168.1.1, no other device in the network can use this IP address!

- Always ensure sufficient ventilation of the gigabit network adapter. It may heat up considerably during operation. Do not cover the gigabit network adapter.
- There are two LEDs on the gigabit network adaptor, which indicate the corresponding function:

Blue LED: Lights up with gigabit connection

Red LED: flashes during data transfer

### **Care and cleaning**

- Disconnect the product from the power supply before cleaning.
- Do not use any aggressive cleaning agents, rubbing alcohol or other chemical solutions as they can cause damage to the housing and malfunctioning.
- Clean the product with a dry, fiber-free cloth.
- Do not immerse the product in water.

#### **Disposal**

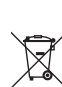

Electronic devices are recyclable waste and must not be disposed of in the household waste. At the end of its service life, dispose of the product according to the relevant statutory regulations.

You thus fulfil your statutory obligations and contribute to the protection of the environment.

# **Technical data**

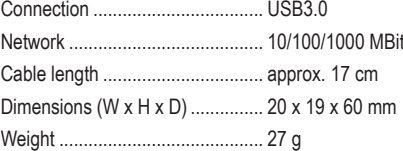

This is a publication by Conrad Electronic SE, Klaus-Conrad-Str. 1, D-92240 Hirschau (www.conrad.com). All rights including translation reserved. Reproduction by any method, e.g. photocopy, microfilming, or the capture in electronic data processing systems require the prior written approval by the editor. Reprinting, also in part, is prohibited. This publication represent the technical status at the time of printing. Copyright 2017 by Conrad Electronic SE. \*1601751\_V1\_1017\_02\_mxs\_m\_en

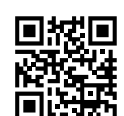

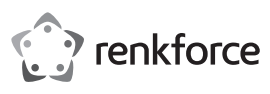

# **Mode d'emploi Adaptateur réseau USB3.0-Go**

# **Nº de commande : 1601751**

### **Utilisation prévue**

Ce produit est prévu pour être connecté à un port USB3.0 d'un ordinateur et y met à disposition un port réseau (10/100/1000 Mbits) supplémentaire.

Il est uniquement prévu pour une utilisation en intérieur. L'utilisation en plein air est interdite. Évitez impérativement tout contact avec l'humidité, par ex. dans la salle de bains, etc.

Pour des raisons de sécurité et d'homologation, toute transformation et/ou modification du produit est interdite. Toute utilisation autre que celle décrite précédemment risque d'endommager le produit. Par ailleurs, une utilisation incorrecte peut être source de dangers tels que les courts-circuits, les incendies. Lisez attentivement le mode d'emploi et conservezle. Ne transmettez le produit à des tiers qu'accompagné de son mode d'emploi.

Le produit est conforme aux exigences des directives européennes et nationales en vigueur. Tous les noms d'entreprises et appellations de produits contenus dans ce mode d'emploi sont des marques déposées de leurs propriétaires respectifs. Tous droits réservés.

#### **Contenu d'emballage**

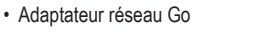

• Support de données avec pilote

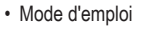

#### **Mode d'emploi récent**

Téléchargez un mode d'emploi récent via le lien www.conrad.com/downloads ou scannez le code QR qui s'affiche. Suivez les instructions données sur le site Internet.

#### **Explication des symboles**

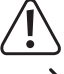

Le symbole du point d'exclamation dans un triangle attire l'attention sur les consignes importantes du mode d'emploi à respecter impérativement.

Le symbole de la « flèche » précède les conseils et remarques spécifiques à l'utilisation.

#### **Consignes de sécurité**

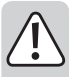

**Lisez le mode d'emploi avec attention, en étant particulièrement attentif aux consignes de sécurité. En cas de non-respect des consignes de sécurité et des informations fournies dans le présent mode d'emploi pour une utilisation correcte de l'appareil, nous déclinons toute responsabilité en cas de dommage personnel ou matériel consécutif. En outre, la responsabilité/ garantie sera alors annulée.**

- Ce produit n'est pas un jouet. Gardez-le hors de portée des enfants et des animaux domestiques.
- Ne laissez pas traîner le matériel d'emballage. Cela pourrait devenir un jouet très dangereux pour les enfants.
- Gardez le produit à l'abri de températures extrêmes, de la lumière du soleil directe, de secousses intenses, d'humidité élevée, d'eau, de gaz inflammables, de vapeurs et de solvants.
- N'exposez pas le produit à des contraintes mécaniques.
- Si une utilisation en toute sécurité n'est plus possible, cessez d'utiliser le produit et protégez-le contre une utilisation accidentelle. Une utilisation en toute sécurité n'est plus garantie si le produit :
- présente des traces de dommages visibles,
- ne fonctionne plus comme il devrait,
- a été stocké pendant une période prolongée dans des conditions défavorables ou bien
- a été transporté dans des conditions très rudes.
- Maniez le produit avec précaution. À la suite de chocs, de coups ou de chutes, même de faible hauteur, il peut être endommagé.
- Respectez également les informations concernant la sécurité et le mode d'emploi pour les autres appareils connectés à cet appareil.
- Adressez-vous à un technicien spécialisé si vous avez des doutes concernant le mode de fonctionnement, la sécurité ou le raccordement de l'appareil.
- Tout entretien, ajustement ou réparation ne doit être effectué que par un spécialiste ou un atelier spécialisé.
- Si vous avez d'autres questions auxquelles ce mode d'emploi n'a pas su répondre, nous vous prions de vous adresser à notre service technique ou à un expert.<br>Ceci est une publication de Conrad Electronic SE, Klaus-Conrad-Str. 1, D-92240 Hirschau (www.conrad.com).

#### **Installation des pilotes, raccordement**

- Ne connectez pas tout de suite l'adaptateur réseau Go USB à l'ordinateur. Installez d'abord le pilote requis.
- Introduisez le support de données pilote livré avec le lecteur correspondant de votre ordinateur.
- Si le programme d'installation ne démarre pas automatiquement, le pilote approprié est disponible dans le répertoire « ASIX\AX88179\Windows », sous-répertoire de la version de Windows utilisée
- Le chemin d'accès pourrait être différent pour les nouvelles versions de pilote. Tenez compte ensuite du manuel du fabricant fourni.
- Selon la version de Windows utilisée, les droits d'administrateur seront requis pour installer les pilotes.
- Une fois l'installation du pilote terminée, raccordez l'adaptateur réseau Go à un port USB3.0 de votre ordinateur. Raccordez le connecteur RJ45 de l'adaptateur réseau Go à votre commutateur ou votre routeur à l'aide d'un câble réseau connecté en 1:1.
- Il est possible que vous ayez à redémarrer Windows avant que l'adaptateur réseau Go ne fonctionne parfaitement.

#### **Conseils et indications**

- Utilisez uniquement l'adaptateur réseau Go en combinaison avec un port USB3.0 de votre ordinateur, car le port USB1.1/USB2.0 est non seulement trop lent, mais ne fournit pas non plus un courant suffisant pour le fonctionnement de l'adaptateur réseau Go (le port USB3.0 fournit un courant pouvant aller jusqu'à 900 mA , tandis que le port USB1.1/2.0 ne fournit que 500 mA).
- Si vous avez un administrateur de réseau ou de système pour votre réseau (comme par exemple dans une grande entreprise), confiez-lui la connexion et l'installation des pilotes et ne faites pas l'installation de l'adaptateur réseau USB vous-même.
- Le taux maximal de transfert de données spécifié de 10/100/1000 Mbits n'est jamais atteint en pratique. Cela est dû à la technologie de transmission utilisée, à des erreurs de transfert, à d'autres appareils dans le réseau, etc.
- Si vous travaillez avec Windows, cela peut prendre un certain temps avant que les ordinateurs ne soient visibles dans le réseau.

Lorsque vous avez allumé l'ordinateur et que Windows est chargé sur tous les ordinateurs après quelques secondes, vous ne pouvez pas, en général, immédiatement accéder à un autre ordinateur. Si au bout de plusieurs minutes, aucun accès n'est possible, vérifiez alors les réglages d'un coupe-feu ou d'un scanner de virus utilisé.

Les droits d'accès doivent également être correctement paramétrés si vous utilisez des systèmes d'exploitation avec de telles caractéristiques.

Lorsque vous accédez à une imprimante réseau ou à d'autres périphériques dans le réseau, respectez leur manuel d'utilisation.

Plusieurs raisons peuvent être la cause d'un échec de connexion au réseau. Veuillez alors consulter la documentation technique correspondante ou un spécialiste.

• Si vous n'utilisez pas un serveur DHCP propre (intégré dans tous les routeurs DSL par ex., vous devrez alors attribuer à chaque périphérique du réseau une adresse IP fixe propre.

Réglez par exemple le routeur sur 192.168.1.1, le premier ordinateur sur 192.168.1.2, le deuxième ordinateur sur 192.168.1.3, etc. Les trois premiers chiffres doivent être les mêmes sur tous les ordinateurs, tandis que le dernier chiffre peut être une valeur comprise entre 1 et 254.

Il faut régler le « Subnet-Mask » (masque de sous-réseau) sur tous les ordinateurs et les périphériques du réseau à 255.255.255.0.

Assurez-vous que chaque adresse IP (par exemple 192.168.1.1) ne soit utilisée qu'une seule fois dans le réseau. Si vous avez paramétré votre routeur à l'adresse IP 192.168.1.1, aucun autre appareil sur le réseau ne doit utiliser cette adresse IP !

- Veillez à ce que la ventilation de l'adaptateur réseau Go soit suffisante. Il peut devenir très chaud en cours de fonctionnement. Ne couvrez pas l'adaptateur réseau Go.
- L'adaptateur réseau Go est doté de deux voyants LED pour l'indication du fonctionnement : LED bleue : S'allume en cas de liaison Go

LED rouge : Clignote pendant le transfert de données

#### **Entretien et nettoyage**

- Débranchez le produit de l'alimentation électrique avant chaque nettoyage.
- N'utilisez jamais des produits de nettoyage agressifs, à base d'alcool ou toute autre solution chimique, car ceux-ci pourraient endommager le boîtier et nuire au bon fonctionnement de l'appareil.
- Utilisez un chiffon sec et non pelucheux pour nettoyer le produit.
- Ne plongez pas le produit dans l'eau.

#### **Élimination des déchets**

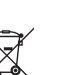

Les appareils électroniques sont des matériaux recyclables et ne doivent pas être éliminés avec les ordures ménagères. En fin de vie, éliminez l'appareil conformément aux dispositions légales en vigueur.

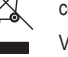

Vous respectez ainsi les ordonnances légales et contribuez à la protection de l'environnement.

#### **Caractéristiques techniques**

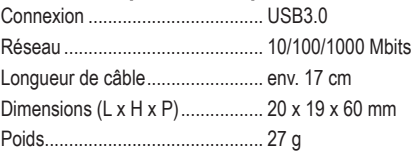

Tous droits réservés, y compris de traduction. Toute reproduction, quelle qu'elle soit (p. ex. photocopie, microfilm, saisie dans des installations de traitement de données) nécessite une autorisation écrite de l'éditeur. Il est interdit de le réimprimer, même par extraits. Cette publication correspond au niveau technique du moment de la mise sous presse Convright 2017 par Conrad Electronic SE. The Contract of the Magnus of the Magnus of the Magnus of the Magnus of the Magnus of the Magnus of the Magnus of the Magnus of the Magnus of the Magnus of the Magnus of the Magnus

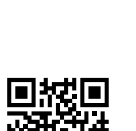

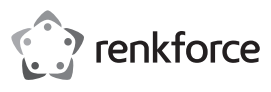

# **Gebruiksaanwijzing USB3.0-Gigabit-netwerkadapter**

**Bestelnr. 1601751**

## **Bedoeld gebruik**

Het product is bedoeld voor aansluiting op een USB3.0-poort van een computer en stelt daar een netwerkpoort (10/100/1000 MBit) ter beschikking.

Het is alleen geschikt voor gebruik in gesloten ruimten. Outdoor gebruik is niet toegelaten. Contact met vocht, bijvoorbeeld in de badkamer, moet worden vermeden.

Om veiligheids- en goedkeuringsredenen mag het product niet omgebouwd of verandert worden. Indien het product voor andere doeleinden wordt gebruikt dan hiervoor beschreven, kan het product worden beschadigd. Bovendien kan bij verkeerd gebruik een gevaarlijke situatie ontstaan met als gevolg bijvoorbeeld kortsluiting, brand enzovoort. Lees de gebruiksaanwijzing volledig door en bewaar ze goed. Het product mag alleen samen met de gebruiksaanwijzing aan derden ter beschikking worden gesteld.

Het product voldoet aan de nationale en Europese wettelijke voorschriften. Alle vermelde bedrijfs- en productnamen zijn handelsmerken van de respectievelijke eigenaren. Alle rechten voorbehouden.

## **Leveringsomvang**

- Gigabit-netwerkadapter
- Gegevensdrager met stuurprogramma
- Gebruiksaanwijzing

#### **Actuele handleiding**

U kunt de actuele handleiding downloaden via de link www.conrad.com/downloads of scan de QR-code. Volg de instructies op de website.

### **Uitleg van symbolen**

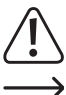

Het symbool met een uitroepteken in een driehoek wijst op belangrijke aanwijzingen in deze gebruiksaanwijzing die moeten worden nageleefd.

Het "pijl"-symbool ziet u, wanneer u bijzondere tips en aanwijzingen voor de bediening zult verkrijgen.

### **Veiligheidsinstructies**

**Lees de gebruiksaanwijzing zorgvuldig door en let vooral op de veiligheidsinstructies. Indien de veiligheidsinstructies en de aanwijzingen voor een juiste bediening in deze gebruiksaanwijzing niet worden opgevolgd, kunnen wij niet aansprakelijk worden gesteld voor de daardoor ontstane schade aan apparatuur of persoonlijk letsel. Bovendien vervalt in dergelijke gevallen de garantie.**

- Het product is geen speelgoed. Houd het buiten bereik van kinderen en huisdieren.
- Laat verpakkingsmateriaal niet zomaar rondslingeren. Dit kan gevaarlijk materiaal worden voor spelende kinderen.
- Bescherm het product tegen extreme temperaturen, direct zonlicht, sterke schokken, hoge luchtvochtigheid, vocht, ontvlambare gassen, dampen en oplosmiddelen.
- Zet het product niet onder mechanische druk.
- Wanneer het niet langer mogelijk is om het apparaat veilig te bedienen, stel het dan buiten bedrijf en zorg ervoor dat niemand het per ongeluk kan gebruiken. Veilige bediening kan niet langer worden gegarandeerd wanneer het product:
- zichtbaar is beschadigd,
- niet langer op juiste wijze werkt,
- gedurende een lange periode is opgeslagen onder slechte omstandigheden, of
- onderhevig is geweest aan ernstige vervoergerelateerde druk.
- Behandel het apparaat met zorg. Door schokken, botsingen of zelfs een val van een beperkte hoogte kan het product beschadigen.
- Neem alstublieft ook de veiligheids- en gebruiksaanwijzingen van alle andere apparaten in acht die met het product zijn verbonden.
- Raadpleeg een expert wanneer u twijfelt over het juiste gebruik, de veiligheid of het aansluiten van het apparaat.
- Onderhoud, aanpassingen en reparaties mogen alleen uitgevoerd worden door een expert of in een daartoe bevoegde winkel.
- Als u nog vragen heeft die niet in deze gebruiksaanwijzingen beantwoord worden, neem dan contact op met onze technische klantendienst of ander technisch personeel. Dit is een publicatie van Conrad Electronic SE, Klaus-Conrad-Str. 1, D-92240 Hirschau (www.conrad.com).

# **Installatie van stuurprogramma(s), aansluiting**

- Sluit de USB-Gigabit-netwerkadapter nog niet aan op de computer. Installeer eerst het noodzakelijke stuurprogramma.
- Plaats de meegeleverde gegevensdrager in de betreffende drive van uw computer.
- Als het installatieprogramma niet automatisch start, vindt u het passende stuurprogramma in de directory "ASIX\AX88179\Windows" en daar in de subdirectory van de betreffende gebruikte Windows-versie.
- Bij nieuwere stuurprogrammaversies kan de padaanduiding eventueel zijn gewijzigd. Raadpleeg daarvoor de bijgevoegde gebruiksaanwijzing van de fabrikant.
- Afhankelijk van de Windows-versie zijn administrator-rechten noodzakelijk voor de installatie van het stuurprogramma.
- Sluit na de stuurprogrammainstallatie de Gigabit-netwerkadapter aan op een USB3.0-poort van de computer. Verbind de RJ45-aansluiting van de Gigabit-netwerkadapter via een 1:1-aangesloten netwerkkabel met uw switch of router.
- Vervolgens is het eventueel nodig om Windows te herstarten, voordat de gigabit-netwerkadapter feilloos functioneert.

#### **Tips & aanwijzingen**

- Gebruik de Gigabit-netwerkadapter alleen op een USB3.0-poort van de computers, omdat een USB1.1-/USB2.0-poort niet alleen te langzaam is, maar ook voor het bedrijf van de Gigabit-netwerkadapters te weinig stroom levert (USB3.0 stelt maximaal 900 mA ter beschikking, USB1.1/2.0 slechts 500 mA).
- Indien u voor uw netwerk beschikt over een eigen netwerk- of systeembeheerder (bijv. in een groter bedrijf), laat hem dan de aansluiting en de installatie van het stuurprogramma uitvoeren, sluit de Gigabit-netwerkadapter niet zelf aan.
- De vermelde maximale gegevensoverdrachtsnelheid van 10/100/1000 MBit wordt in de praktijk niet bereikt. Dat is toe te schrijven aan de gebruikte overdrachtstechniek, overdrachts-fouten, andere apparaten in het netwerk, enz.
- Bij Windows kan het even duren voordat de computers in het netwerk zichtbaar zijn.
- Indien u de computer ingeschakeld hebt en Windows op alle computers na een paar seconden is opgestart, kunt u in de regel niet direct toegang verkrijgen tot een andere computer.

Als u na meerdere minuten nog steeds geen toegang krijgt, dient u de instellingen van de firewall of de virusscanner te controleren.

Ook dienen de toegangsrechten natuurlijk overeenkomstig te worden ingesteld, voor het geval u besturingssystemen met dergelijke kenmerken gebruikt.

Bij de toegang tot een netwerkprinter of andere apparaten in het netwerk, dient u de gebruiksaanwijzing daarvan in acht te nemen.

Er bestaan tal van oorzaken waardoor er geen netwerkverbinding tot stand komt. Lees de betreffende vakliteratuur of raadpleeg een vakman.

• Wanneer u geen eigen DHCP-server gebruikt (bijv. in alle DSL-routers geïntegreerd), dient u aan iedere computer in het netwerk een eigen vast IP-adres toe te kennen.

Stel bijvoorbeeld de router in op 192.168.1.1, de eerste computer op 192.168.1.2, de tweede computer op 192.168.1.3 enz. De eerste drie getallen moeten op alle computers gelijk zijn, het laatste cijfer mag waarden van 1 t/m 254 aannemen.

Het "Subnet-Mask" dient op alle computers en apparaten in het netwerk op 255.255.255.0 ingesteld te worden.

Let u er beslist op, dat een IP-adres (dus bijv. 192.168.1.1) maar eenmaal in het netwerk gebruikt wordt. Als u uw router op het vaste IP-adres 192.168.1.1 ingesteld hebt, mag geen ander apparaat in het netwerk dit IP-adres gebruiken!

- Let erop, dat de Gigabit-netwerkadapter voldoende wordt geventileerd. Deze kan bij gebruik zeer warm worden. De Gigabit-netwerkadapter niet afdekken.
- Op de Gigabit-netwerkadapter bevinden zich twee LED's voor de functieaanduiding: Blauwe LED: Brandt bij Gigabit-verbinding

Rode LED: Knippert bij gegevensoverdracht

### **Onderhoud en reiniging**

- Haal de stekker van het product voor het reinigen altijd uit het stopcontact.
- Gebruik in geen geval agressieve schoonmaakmiddelen, schoonmaakalcohol of andere chemische oplossingen omdat dit schade toe kan brengen aan de behuizing en zelfs afbreuk kan doen aan de werking van het product.
- Gebruik een droog, pluisvrij doekje om het product mee schoon te maken.
- Dompel het product niet onder in water.

### **Verwijdering**

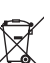

Elektronische apparaten zijn recycleerbare stoffen en horen niet bij het huisvuil. Als het product niet meer werkt, moet u het volgens de geldende wettelijke bepalingen voor afvalverwerking inleveren.

Zo vervult u uw wettelijke verplichtingen en draagt u bij tot de bescherming van het milieu.

#### **Technische gegevens**

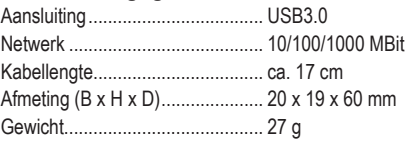

Alle rechten, vertaling inbegrepen, voorbehouden. Reproducties van welke aard dan ook, bijvoorbeeld fotokopie, microverfilming of de registratie in elektronische gegevensverwerkingsapparatuur, vereisen de schriftelijke toestemming<br>van de uitgever. Nadruk, ook van uittreksels, verboden. De publicatie komt bij het afdrukken overeen m normen op het afdrukken.

Copyright 2017 by Conrad Electronic SE. \*1601751\_V1\_1017\_02\_mxs\_m\_nl

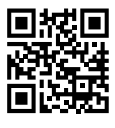